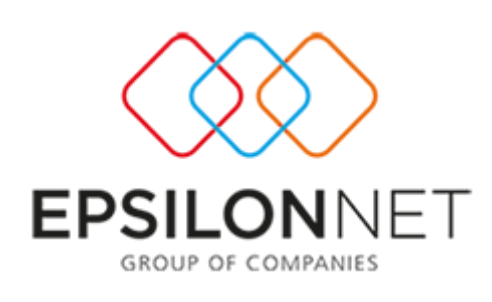

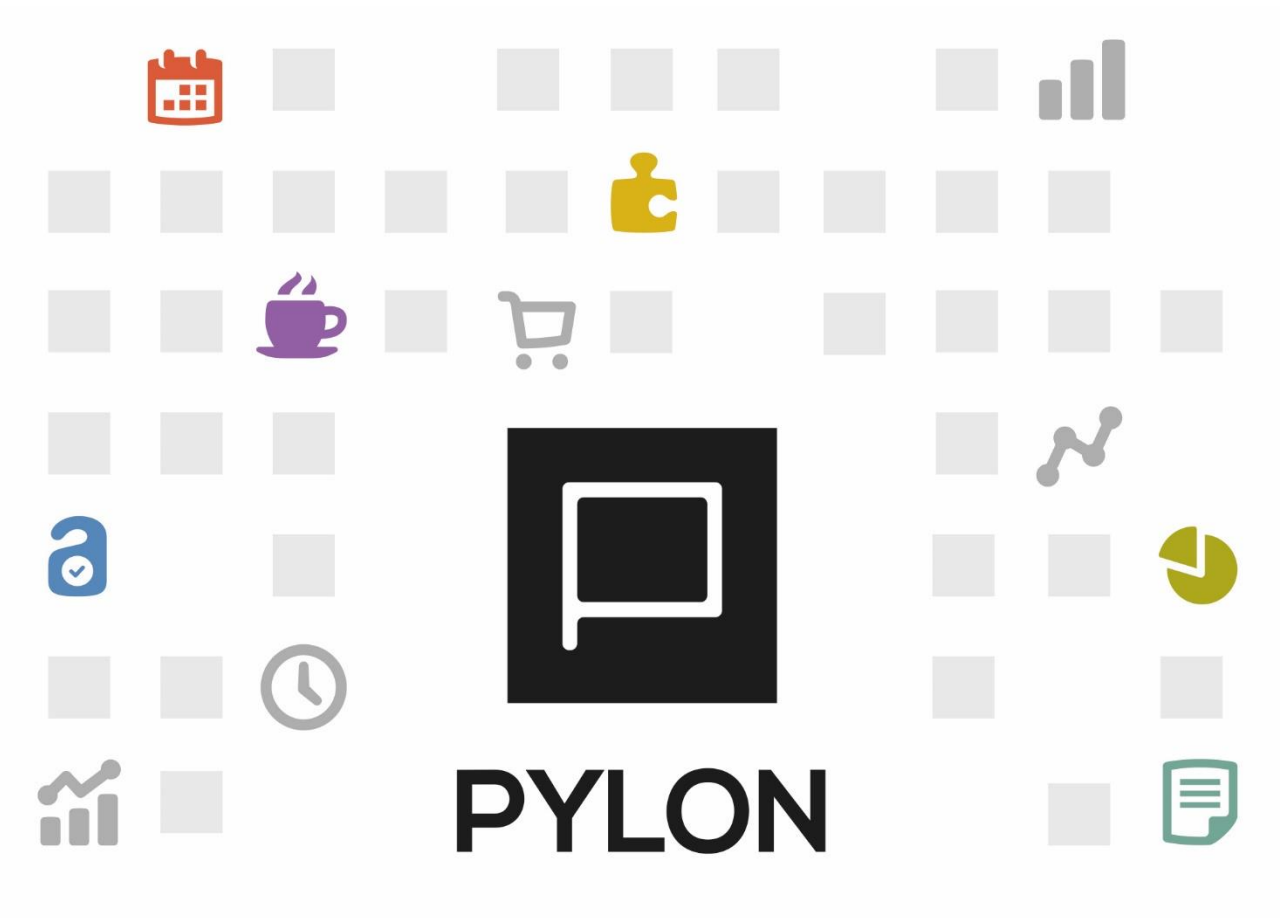

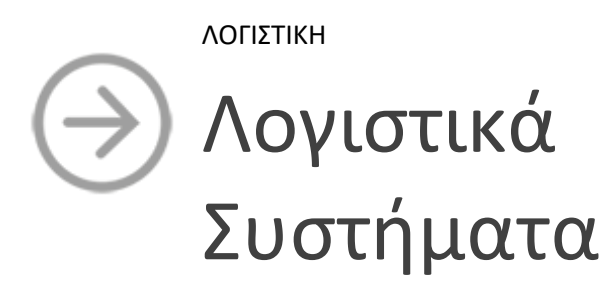

Version: 1.0 Μάϊος 2016

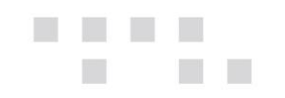

# Περιεχόμενα

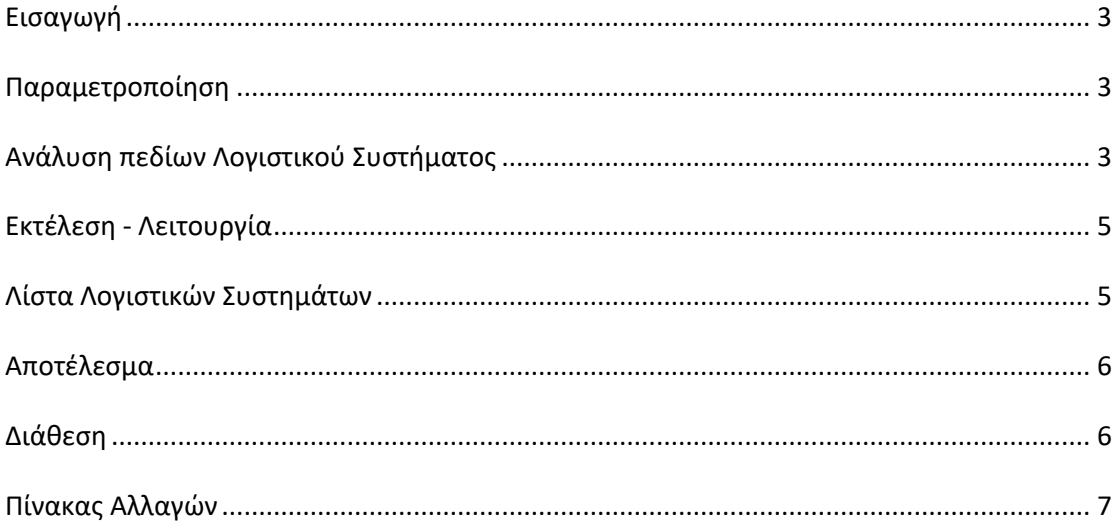

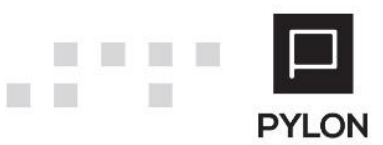

## <span id="page-2-0"></span>**Εισαγωγή**

Η επιστημονική ομάδα της Epsilon Net έχει εξασφαλίσει για εσάς όλη την απαραίτητη παραμετροποίηση που χρειάζεστε για να ξεκινήσετε να χρησιμοποιείτε σε ελάχιστο χρόνο την εφαρμογή. Επιπλέον, η λογιστική παρακολούθηση μπορεί να πραγματοποιηθεί και με το νέο λογιστικό σχέδιο που προτείνουν τα Ε.Λ.Π. βάσει του [Ν.4308/2014](http://www.e-forologia.gr/lawbank/document.aspx?digest=D512E30CB4D2F800.1D031AEA53&version=2015/10/17). Οποιαδήποτε φορολογική αλλαγή επέρχεται ενημερώνει την εφαρμογή εύκολα, χωρίς να χρειάζεται να δαπανάτε χρόνο με χειροκίνητες διαδικασίες.

#### Από το μενού **Λογαριασμοί** → **Λογιστικά Συστήματα επιτυγχάνονται**:

- Επιλογή ανάμεσα σε 9 έτοιμα **πλήρως** παραμετροποιημένα Λογιστικά Σχέδια
- Adaptive διεταιρικότητα (δυνατότητα χρήσης διεταιρικού Λ/Σ και ταυτόχρονης προσαρμογής σε επίπεδο εταιρείας)
- Ελεύθερη μορφοποίηση του κωδικού Λογαριασμού
- Αλφαριθμητικές «έξυπνες» μάσκες λογαριασμών
- Πληθώρα επιλογής διαχωριστικών
- Παρακολούθηση Δευτερεύον Λ/Σ στην ίδια Χρήση, καθώς και virtual Λογιστικών Σχεδίων
- Γρήγορη αναζήτηση λογαριασμών σε οποιαδήποτε στήλη

## <span id="page-2-2"></span><span id="page-2-1"></span> **Παραμετροποίηση**

## **Ανάλυση πεδίων Λογιστικού Συστήματος**

Από το μενού **Λογαριασμοί** → **Λογιστικά Συστήματα** παρουσιάζονται τα 9 έτοιμα **πλήρως** παραμετροποιημένα Λογιστικά Σχέδια της εφαρμογής. **Σημαντικό πλεονέκτημα στον σχεδιασμό των Λογιστικών Σχεδίων αποτελεί ότι δύναται να** χρησιμοποιηθούν σε όλες τις εταιρίες. Εφόσον κριθεί απαραίτητο το Λογιστικό Σχέδιο μπορεί να χαρακτηρισθεί ως Εταιρικό, κατά την διάρκεια της Χρήσης, ακόμη και αν έχουν πραγματοποιηθεί Εγγραφές/Άρθρα. Το Λογιστικό Σύστημα χωρίζεται σε 3 groups. Εκτός από τα πεδία "Κωδικός" και "Περιγραφή" αποτελείται από τα παρακάτω πεδία:

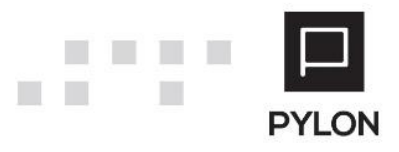

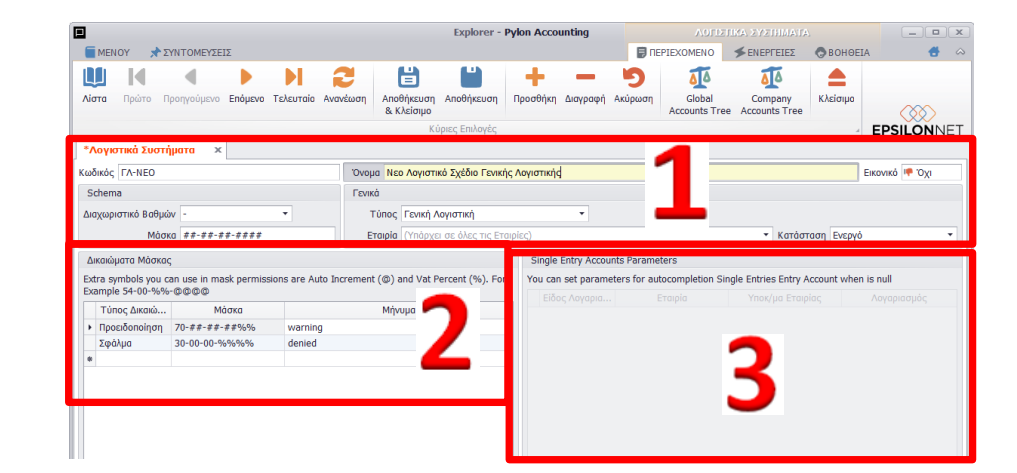

*Virtual*, Όταν η τιμή του πεδίου είναι **Ναι**, το Λογιστικό Σύστημα θεωρείται Εναλλακτικό. Η διαφορά του Εναλλακτικού Σχεδίου με το Κύριο Λογιστικό Σύστημα είναι ότι σε αυτό **δεν** καταχωρούνται Εγγραφές/Άρθρα. Το Εναλλακτικό Λογιστικό Σχέδιο ενημερώνεται από λογαριασμούς ενός Κύριου Λογιστικού Συστήματος στο οποίο πραγματοποιούνται καταχωρήσεις.

*Διαχωριστικό*, Θα καθορίσετε το διαχωριστικό που θα χρησιμοποιείται στους λογαριασμούς, ανάμεσα σε πεπερασμένο αριθμό διαχωριστικών (-,.,\,\*,+)

*Μάσκα***,** Θα συμπληρώσετε την μεγιστοβάθμια ανάλυση του Λογιστικού Σχεδίου καθώς αποτελεί βασικό στοιχείο για την δομή του Λογιστικού Συστήματος. Εκτός από αριθμητικούς χαρακτήρες μπορούν να καταχωρηθούν και αλφαβητικοί. Για παράδειγμα, εάν ο κωδικός του Λογιστικού σχεδίου είναι "EMOU01", στο πεδίο "Μάσκα" θα συμπληρώσετε **«&&&&##».**

*Τύπος*, Θα καθορίσετε εάν αφορά Γενική ή Αναλυτική Λογιστική ή Έσοδα – Έξοδα

*Εταιρία*, Θα καθορίσετε αν το Λογιστικό Σύστημα θα χρησιμοποιείται σε όλες τις Εταιρίες (Διεταιρικό) ή σε συγκεκριμένη εταιρία (Εταιρικό)

*Κατάσταση*, Εάν το Λογιστικό Σύστημα θα εμφανίζεται προς επιλογή στις drop down list. Η επιλογή «Αρχειοθετημένο» καθορίζει την εμφάνισή του προς επιλογή στις drop down list, όταν δεν είναι πλέον ενεργό, αλλά ενδεχομένως έχει χρησιμοποιηθεί σε κάποιο σημείο της εφαρμογής

Στο group: Δικαιώματα Μάσκας μπορείτε να εισάγετε κανόνες και περιορισμούς για την δημιουργία λογαριασμών, εφόσον επιθυμείτε. Για παράδειγμα, επιλέγοντας στον Τύπο Δικαιώματος «Προειδοποίηση» και συμπληρώνοντας στην Μάσκα 70.00.00.00%%, κατά την δημιουργία νέου λογαριασμού με φπα 23% πραγματοποιείται έλεγχος των 2 τελευταίων ψηφίων του κωδικού λογαριασμού, τα οποία θα πρέπει να λήγουν σε **23,** προκειμένου να

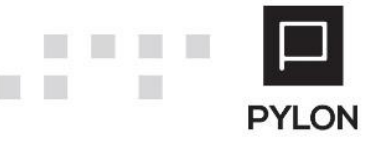

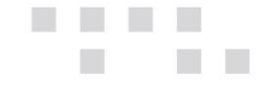

συμφωνεί με το πεδίο "%ΦΠΑ". Σε περίπτωση που δεν συμφωνούν, στην αποθήκευση του λογαριασμού εμφανίζεται προειδοποιητικό μήνυμα.

Το group: Παράμετροι λογαριασμών Εσόδων Εξόδων χρησιμοποιείται μόνο για τα **Απλογραφικά** στο οποίο εισάγετε τις παραμέτρους για την αυτόματη συμπλήρωση Αντισυμβαλλόμενου (Πελατών ή Προμηθευτών) στην εισαγωγή Εγγραφών Εσ-Εξ, όταν δεν έχει οριστεί τιμή.

#### <span id="page-4-1"></span><span id="page-4-0"></span>**Εκτέλεση - Λειτουργία**

## **Λίστα Λογιστικών Συστημάτων**

Από το "Περιεχόμενο" της λίστας των Λογιστικών Συστημάτων μπορείτε να πραγματοποιήσετε πλήθος ενεργειών, όπως προσθήκη, επεξεργασία, διαγραφή, μετάβαση στην 1<sup>η</sup> γραμμή ή στην τελευταία της λίστας, μέσω των παρακάτω επιλογών:

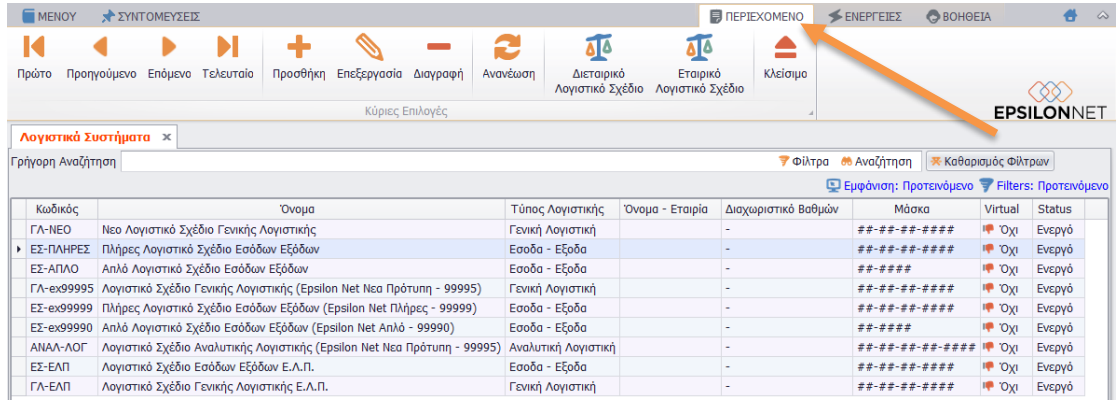

Από το πλήκτρο "Διεταιρικό Λογιστικό Σχέδιο" εμφανίζονται, σε δενδροειδή μορφή, οι λογαριασμοί του Λ/Σ που μπορούν να χρησιμοποιηθούν σε περισσότερες από 1 Εταιρίες. Από το πλήκτρο "Εταιρικό Λογιστικό Σχέδιο" εμφανίζονται, σε δενδροειδή μορφή, **όλοι** οι λογαριασμοί του Λ/Σ, συμπεριλαμβανομένων και των εταιρικών. Ταυτόχρονα πραγματοποιείται εντοπισμός του λογαριασμού που επιθυμείτε.

Από τις "Ενέργειες" της λίστας των Λογιστικών Συστημάτων μπορείτε να:

- Διαγράψετε μαζικά τους λογαριασμούς του Λογιστικού Σχεδίου
- Εκτυπώσετε τη λίστα των Λογιστικών Σχεδίων
- Εξάγετε τη λίστα των Λογιστικών Σχεδίων σε διάφορες μορφές αρχείων (pdf, Excel, html κλπ)

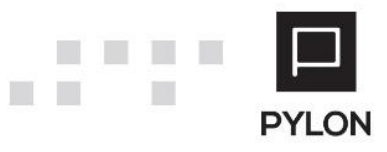

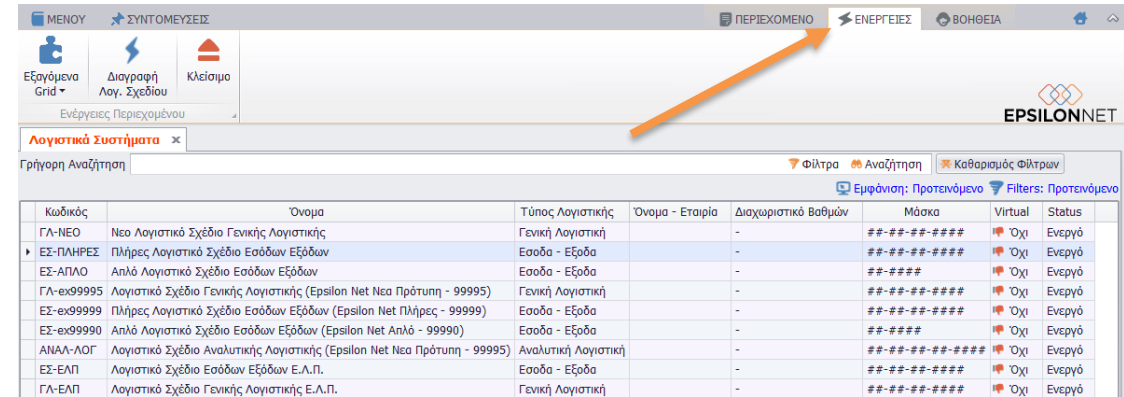

#### <span id="page-5-0"></span>**Αποτέλεσμα**

**TI** 

Από την browse οθόνη των Λογιστικών Συστημάτων μπορείτε να:

- 1. Μεταβείτε σε οποιονδήποτε Λογιστικό Σύστημα επιθυμείτε, μέσω της Γρήγορης Αναζήτησης
- 2. Φιλτράρετε τα δεδομένα εμφάνισης βάσει των διαθέσιμων στηλών
- 3. Παραμετροποιήσετε την οθόνη με σκοπό την προβολή/απόκρυψη στηλών που επιθυμείτε, προκειμένου να διακρίνετε οποιοδήποτε στοιχείο των Λογαριασμών σας ενδιαφέρει

Για να δείτε τις οδηγίες παραμετροποίησης και εμφάνισης/απόκρυψης στηλών των browse οθονών, πατήστε εδώ.

#### <span id="page-5-1"></span>**Διάθεση**

Πίνακας ο οποίος αναγράφει σε ποιά προϊόντα του Pylon είναι διαθέσιμο το module είτε ως ενσωματωμένη (core) δυνατότητα, είτε ως αγοραζόμενο.

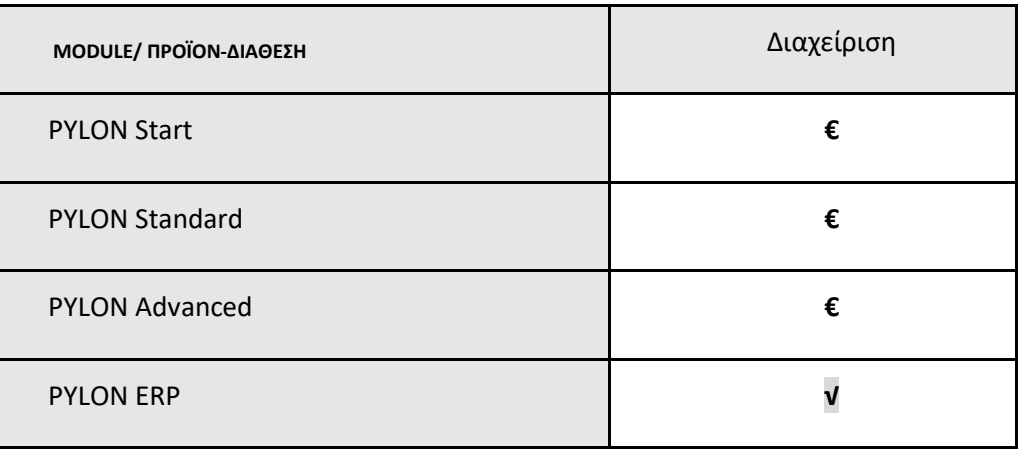

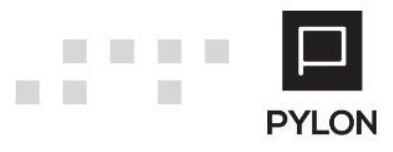

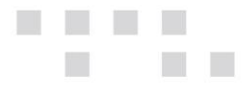

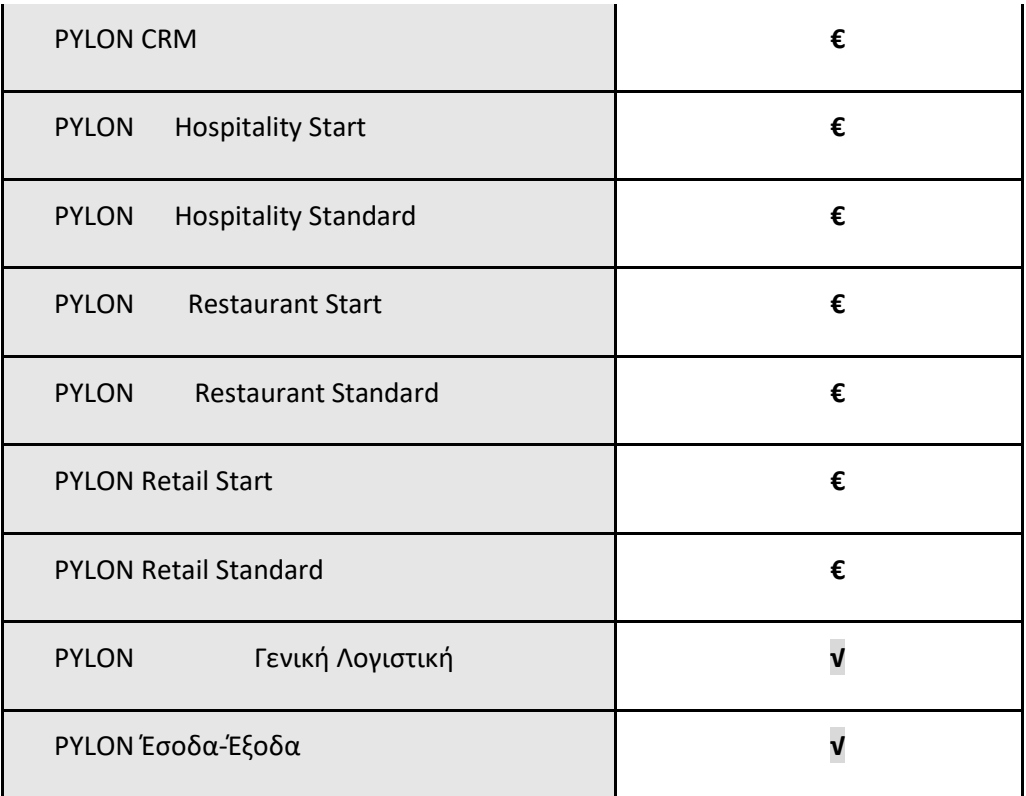

**√**: Διαθέσιμο, **€**: Αγοραζόμενο, **-**: Μη διαθέσιμο, **⃝**: Επιλεγόμενο

## <span id="page-6-0"></span>**Πίνακας Αλλαγών**

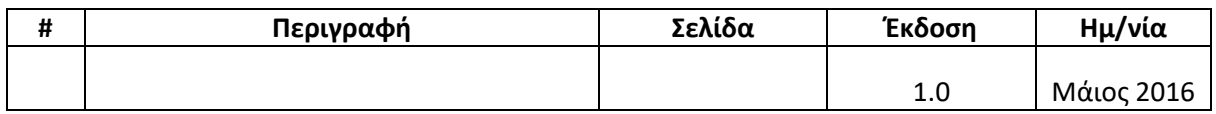

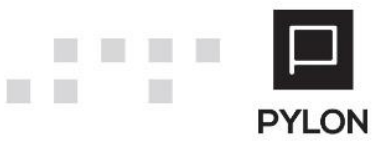